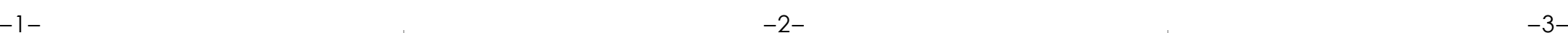

# overland Guide de mise en route rapide

## **SnapScale ™ X4**

Nœud du cluster 4U

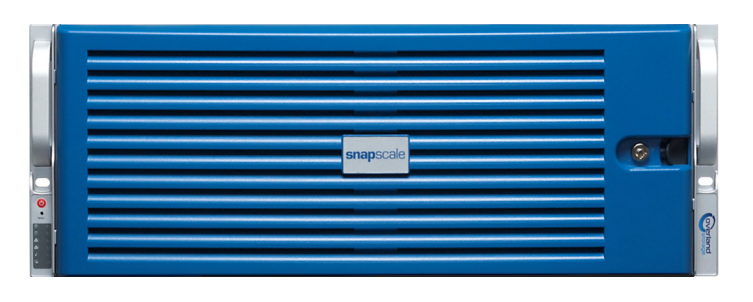

## **Étape 1**

- **1.** Allez sur<http://www.overlandstorage.com/>et sélectionnez **Service & Support > Sign-in to My Account** (Me connecter à mon compte).
- **Enter (Saisir)** Password: Remember Me **2.** Lorsque vous êtes invité à [vous identifier pour entrer sur](http://support.overlandstorage.com/touchpoint/logIn/login.aspx?ReturnUrl=%2ftouchpoint%2fproducts%2fproducts.aspx)  [le site](http://support.overlandstorage.com/touchpoint/logIn/login.aspx?ReturnUrl=%2ftouchpoint%2fproducts%2fproducts.aspx), indiquez votre **adresse e-mail** et votre **mot de**   $GO2$ Forgot your password? New member?

E-mail:

Il est **essentiel** d'activer la garantie pour chacun des nœuds SnapScale. Vous **ne pourrez bénéficier** du support technique et de la garantie que lorsque celle-ci aura été activée :

- **passe**, puis cliquez sur GO. **3.** Cliquez sur Register New (Enregistrer un nouveau produit).
- **4.** Remplissez les champs obligatoires, puis cliquez sur Submit (Envoyer). Comme vous êtes un utilisateur enregistré, vos données de base sont entrées automatiquement. Vous n'avez à entrer que le numéro de série. Cela vous permet d'aller plus vite lorsque vous devez enregistrer plusieurs nœuds.

Vous recevrez votre certificat de garantie par e-mail. Vous n'aurez plus qu'à appliquer les instructions contenues dans l'e-mail pour finaliser l'enregistrement de votre produit.

## **Étape 2**

AVERTISSEMENT : Cet appareil comporte plusieurs cordons d'alimentation. Débranchez TOUS les cordons d'alimentation avant d'intervenir sur l'appareil.

Tous les composants internes fournis en option (cartes d'extension, par exemple) doivent être installés avant de poursuivre. Reportez-vous aux instructions d'installation et aux avertissements qui accompagnent ces composants.

## **Étape 3**

Le kit de rails du X4 peut être installé sur des racks 19" (EIA-310) à trous carrés ou à trous ronds.

*REMARQUE : Les racks telco à deux montants ou les autres racks de moins de 29"- NE SUPPORTERONT PAS le poids de cette unité. Par ailleurs, nous recommandons d'utiliser une étagère pour les racks à trous filetés.*

Les rails ne sont pas universels. Ils portent les inscriptions LH (gauche) et RH (droite) et doivent être installés dans le bon sens (en se positionnant face au rack).

Enter (Saisir)

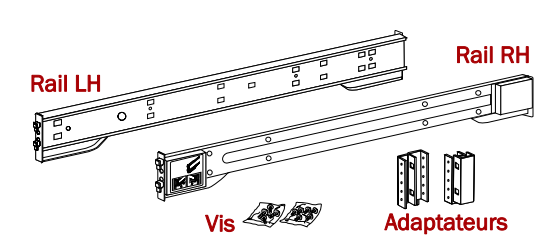

### *Montage des rails intérieurs sur le châssis*

- **1.** Marquez les **trous de vis** où les rails doivent être installés sur le rack, en vous assurant que les trous arrière sont bien au niveau des trous avant.
- **2.** Retirez le **rail intérieur** du jeu de rails :

- **a.** Étirez complètement le **jeu de rails**.
- **b.** Abaissez le **loquet** du membre intérieur et retirez le **rail intérieur**.
- **c.** Dégagez le **membre médian** et faites-le glisser vers le membre extérieur.
- <span id="page-0-0"></span>**3.** Attachez le membre **intérieur de droite** du kit de rails :
	- **a.** En faisant face au châssis, positionnez le **rail** contre le côté droit, les languettes s'enclenchant dans les trous situés sur le rail.
- **b.** Faites glisser le rail vers l'**avant** pour le verrouiller. Il peut être nécessaire de forcer un peu car il y a très peu de jeu entre les deux pièces.
- **c.** Fixez le rail avec les **vis** cruciformes.
- **4.** Répétez l'[étape](#page-0-0) 3 pour installer le membre intérieur **gauche**.

IMPORTANT : Selon le type de rack utilisé, reportez-vous à la section *[« Installation sur un rack](#page-0-1)  [à trous carrés »](#page-0-1)* ou *[« Installation sur un rack à trous ronds »](#page-0-2)* pour continuer.

## <span id="page-0-1"></span>*Installation sur un rack à trous carrés*

- <span id="page-0-3"></span>**1.** Positionnez le rail **extérieur gauche** à l'intérieur du rail avant du rack, les crochets étant alignés sur les trous.
- **2. Insérez** l'équerre avant dans le rail et **appuyez** pour que les crochets s'enclenchent.

Les languettes montées sur ressort <sup>s</sup>'élargissent dans les trous pour empêcher que le rail extérieur ne se détache.

- <span id="page-0-4"></span>**3.** Faites glisser vers l'arrière la **partie arrière** de l'équerre, **insérez** l'équerre dans le rail arrière et **appuyez** pour que les crochets s'enclenchent et que les languettes se verrouillent.
- **4.** Répétez les [étapes](#page-0-3) 1–[3](#page-0-4) pour l'ensemble des rails de **droite**.
- Passez à [« Installation de l'unité dans le rack. »](#page-0-5) pour continuer.

### <span id="page-0-2"></span>*Installation sur un rack à trous ronds*

Avant d'installer les rails sur un rack à trous ronds non filetés, vous devez installer des adaptateurs à trous ronds à chaque extrémité des rails extérieurs.

- <span id="page-0-8"></span><span id="page-0-6"></span>**1.** Fixez les **adaptateurs** :
- **a.** Placez l'adaptateur marqué d'un « A » à l'avant du rail **gauche**.

*REMARQUE : Assurez-vous que l'indicateur « A » se trouve* 

*bien en haut et que les trous carrés de l'adaptateur sont bien au même niveau que les crochets du rail.*

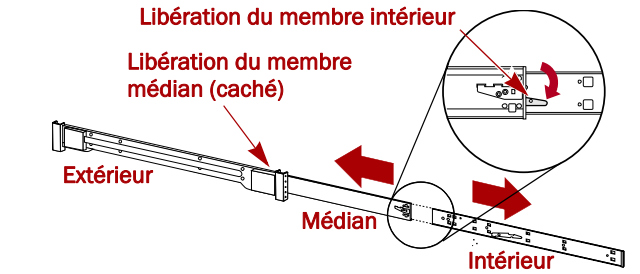

Alignez les trous sur les languettes

**Languette** 

Crochet

A

B

(avant)

(arrière)

**b.** Appuyez pour enfoncer l'**adaptateur** sur les crochets et faites-le glisser **vers le haut** jusqu'à ce qu'il soit verrouillé (déclic), les languettes s'enclenchant.

**c.** Répétez les [étapes a–](#page-0-6)[b](#page-0-7) pour l'adaptateur **arrière gauche** (indicateur « B »).

**2.** Positionnez le rail **extérieur gauche** à l'intérieur du rail avant du rack, les trous étant alignés sur les trous du rack que vous avez

- <span id="page-0-7"></span>
- 
- marqués.
- 
- -
	-

**3.** Vissez sans serrer le rail **avant** sur le rack.

**4.** Faites glisser vers l'arrière la **partie arrière du rail** jusqu'à ce que les trous de l'adaptateur **arrière** soient au niveau des trous que vous avez marqués.

<span id="page-0-9"></span>**5.** Vissez l'**arrière** du rail sur le rack, puis serrez à fond les vis avant pour fixer le rail. **6.** Répétez les [étapes](#page-0-8) 1–[5](#page-0-9) pour le **rail de droite**.

## <span id="page-0-5"></span>*Installation de l'unité dans le rack*

AVERTISSEMENT : Pour éviter tout dommage corporel lors de l'installation ou de la désinstallation de l'unité dans le rack, nous recommandons d'utiliser un élévateur mécanique ou de s'y prendre à deux personnes minimum.

- verrouillés (déclic).
- les rails du rack.

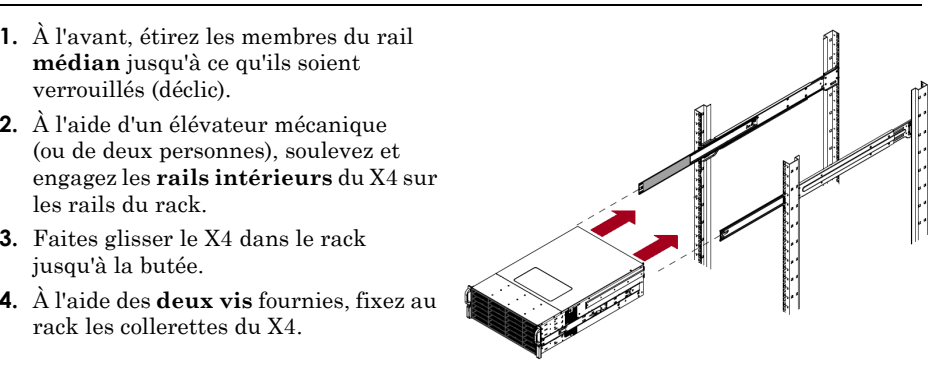

- jusqu'à la butée.
- rack les collerettes du X4.

## **Étape 4**

Le X4 n'est livré qu'avec des boîtiers de disque vides (les disques sont vendus à part). Il est possible d'installer jusqu'à douze disques durs avec des boîtiers vides remplissant les

emplacements disponibles.

IMPORTANT : Afin d'assurer une bonne ventilation et un bon refroidissement, *chaque* emplacement de la baie doit être occupé soit par un disque dur, soit par un boîtier vide. Ne laissez jamais un emplacement vide.

## *Installation des disques durs*

*REMARQUE : Ne retirez jamais les disques de leur boîtier, sous peine d'annuler la garantie.*

Une fois le nœud SnapScale dans le rack, procédez comme suit pour installer les disques :

**1.** Retirez les **boîtiers vides** de tous les emplacements destinés à accueillir des disques. **2.** Positionnez un **boîtier** en face de la **baie**appropriée et faites-le glisser à fond. **3.** Refermez le **loquet** pour verrouiller le boîtier. **4.** Répétez l'[étape](#page-0-10) 2 pour **tous les autres** 

- 
- <span id="page-0-10"></span>
- **boîtiers**.

## *Fixation de la façade*

**1.** Positionnez la **façade** en insérant les languettes de gauche dans les trous situés sur la

- collerette de gauche.
- 
- 
- 

**2.** Déplacez le **côté droit** de la façade vers l'unité jusqu'à ce que celle-ci s'aligne sur la collerette de droite et s'enclenche (clic).

**3.** Si nécessaire, utilisez la clé fournie pour verrouiller la façade.

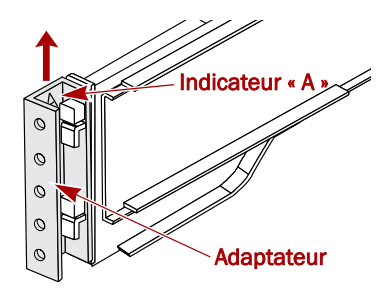

#### \*10400468-001\* 10400468-001

**<http://support.overlandstorage.com>**

Vous pouvez trouver une assistance technique supplémentaire via Internet à la **[page Web du support](http://support.overlandstorage.com)  [Overland Storage](http://support.overlandstorage.com)** ou en contactant Overland Storage à l'aide des informations qui se trouvent sur la page **[Contact Us \(Nous contacter\)](http://www.overlandstorage.com/company/contact-us/index.aspx)** de notre site Web. OD11003 ©2013 Overland Storage, Inc.

## **Étape 5**

#### *Branchement des câbles*

IMPORTANT : Par défaut, le paramètre vitesse/duplex des ports Ethernet est configuré en mode auto-négociation. Les commutateurs ou les concentrateurs réseau doivent également être configurés en mode auto-négociation, sans quoi le débit ou la connectivité réseau au X4 risquent d'être sérieusement affectés.

Tout le câblage, les branchements d'alimentation et le refroidissement sont situés sur le panneau arrière du X4.

#### **Ports sur les versions 1 Go**

#### **Ports sur les versions Single 10 Go**

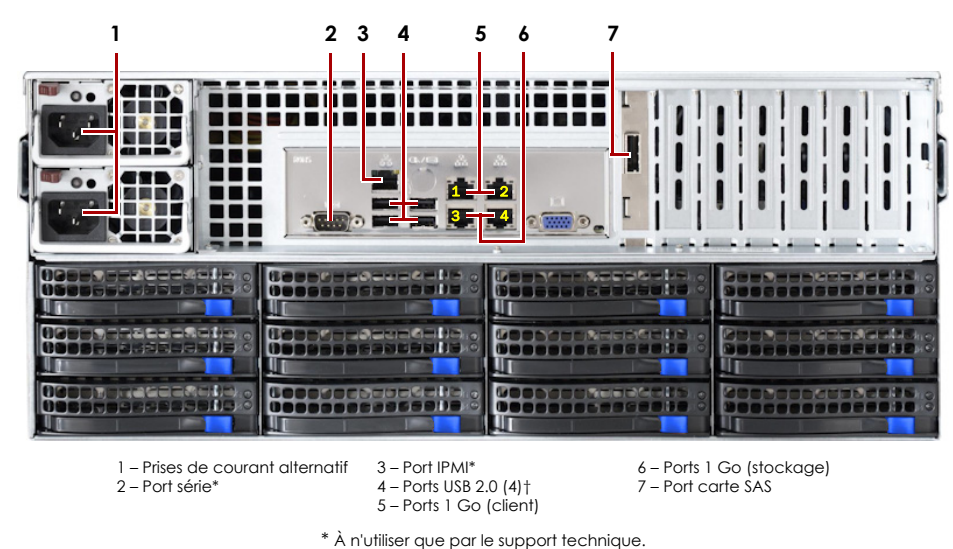

1 – Prises de courant alternatif 2 – Port série\*3 – Port IPMI\*

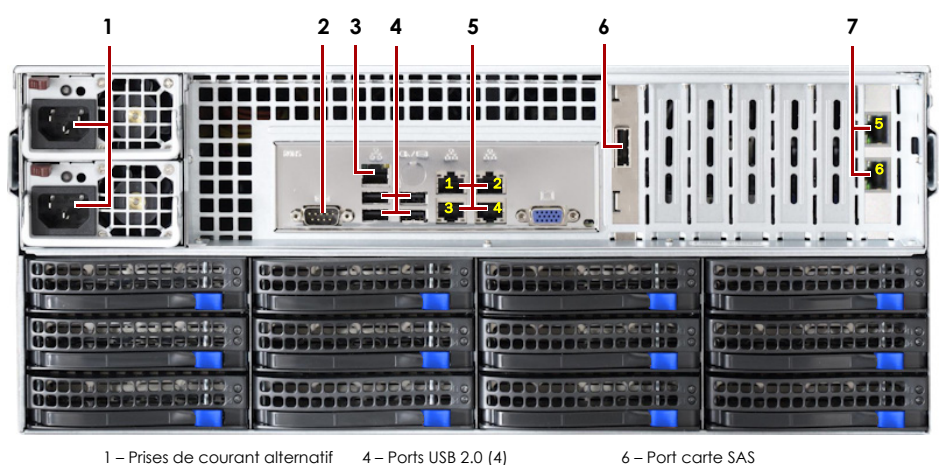

(client)

5 – Ports Ethernet (1 à 4) 7 - Ports 10 Go (stockage)

\* À n'utiliser que par le support technique.

**1.** Vérifiez que tous les commutateurs **client** et **stockage** sont bien connectés à un onduleur. Pour le basculement, vérifiez que les deux **commutateurs de stockage** sont bien branchés sur différents onduleurs, eux-mêmes branchés sur des sources d'alimentation différentes.

- **2.** À l'aide des câbles appropriés, connectez les **ports client** du nœud au commutateur client : **• Basic 1 Go** – Branchez deux câbles 1 Go sur les **ports Ethernet 1 et 2**.
	- **• Single 10 Go** Branchez quatre câbles 1 Go sur les **ports Ethernet 1 à 4**.
	- **• Dual 10 Go** – Branchez deux câbles 10 Go sur les deux ports de cartes 10 Go dans l'**emplacement 6**.
- **3.** Insérez les câbles appropriés dans les **ports stockage** du nœud :

*REMARQUE : Le réseau côté stockage doit être isolé et appartenir de manière exclusive au cluster.*

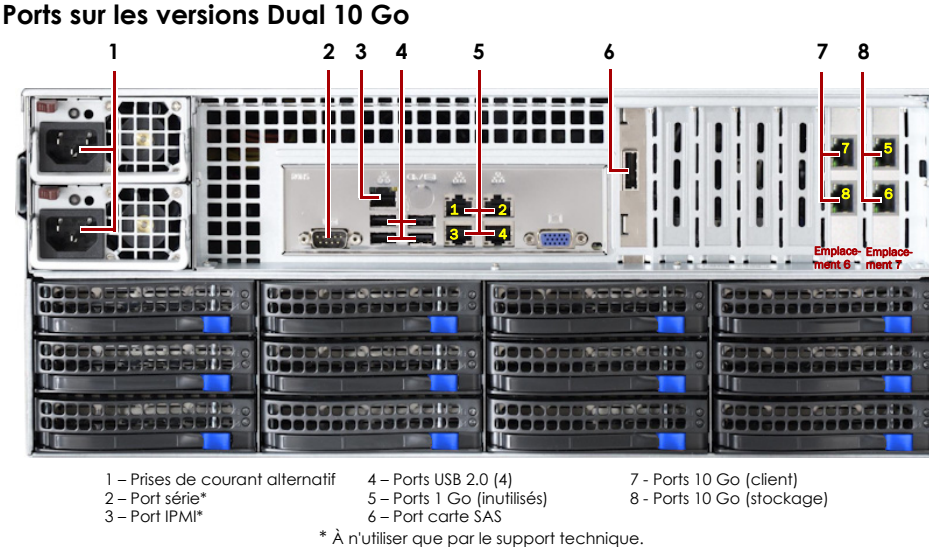

- **• Basic 1 Go** Branchez deux câbles 1 Go sur les **ports Ethernet 3 et 4**.
- **• Single 10 Go** Branchez deux câbles 10 Go sur les deux ports de cartes 10 Go dans l'**emplacement 7**.
- **• Dual 10 Go** – Branchez deux câbles 10 Go sur les deux ports de cartes 10 Go dans l'**emplacement 7**.
- **4.** Connectez un **câble** stockage au commutateur de stockage principal et l'autre **câble** au commutateur secondaire (commutateur de basculement).
- **5.** Connectez ensemble les deux **commutateurs de stockage** à l'aide du câble Ethernet fourni.
- **6.** Branchez les deux **cordons d'alimentation** fournis sur les prises de courant alternatif du nœud, les autres extrémités étant branchées sur les **différents onduleurs**.

*REMARQUE : Les nœuds SnapScale ont été conçus pour fonctionner avec des onduleurs réseau ou des périphériques USB de marque APC permettant de les arrêter convenablement en cas de coupure de courant. Reportez-vous au guide de l'administrateur pour savoir de manière détaillée comment les utiliser.*

**7.** Appuyez brièvement sur l'**interrupteur d'alimentation** avant pour mettre le nœud sous tension.

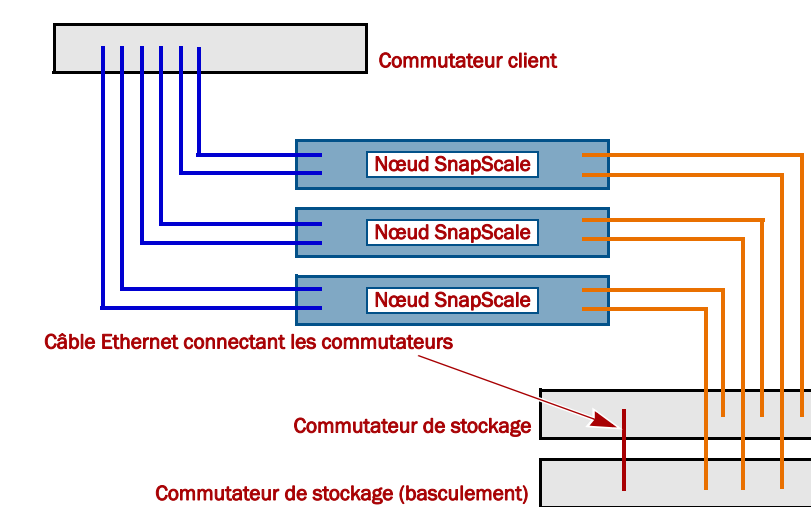

## *Important – À lire en premier*

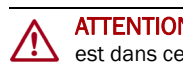

Après une mise sous tension initiale, un nœud SnapScale met jusqu'à **10 minutes** pour initialiser complètement la nouvelle appliance. Pendant ce temps, la diode d'état clignote en alternant entre un clignotement unique et un clignotement double.

ATTENTION : Ne coupez en aucun cas l'alimentation électrique pendant que le système est dans cet état ! L'appliance serait rendue inutilisable.

Une fois l'initialisation terminée, le système redémarre automatiquement et la diode d'état

passe au vert fixe.

## **Étape 6**

Avant de continuer, installez **tous les nœuds** qui constituent le cluster SnapScale en vous aidant du Guide de mise en route rapide livré avec ces nœuds. Lorsque tous les nœuds sont prêts, passez à l'**étape 7** ci-après pour créer le cluster.

## **Étape 7**

### *Établissement de la première connexion*

IMPORTANT : Les nœuds indépendants SnapScale sont configurés pour se procurer une adresse IP d'un serveur DHCP sur le réseau client. Si aucun serveur DHCP n'est trouvé sur le réseau, le nœud adopte par défaut une adresse IP située dans la plage 169.254.xxx.xxx. Vous ne pourrez voir l'appliance sur le réseau qu'après l'avoir détectée et lui avoir éventuellement attribué

une adresse IP.

Cette procédure nécessite que les services de résolution de noms soient opérationnels

(via DNS ou un service équivalent).

*REMARQUE : Si nécessaire, utilisez SnapServer Manager (SSM) pour repérer le nouveau nœud. Si SSM n'est pas installé, téléchargez-le avec son guide d'utilisation depuis le site Web d'Overland* 

# *Storage.*

- 
- 
- 
- 
- 

**1.** Recherchez le **nom** de l'un des nœuds.

Par défaut, ce nom X4 est « Node*nnnnnnn* », où *nnnnnnn* est le numéro du nœud. Le numéro du nœud est une chaîne exclusive, composée uniquement de chiffres, et qui figure sur une étiquette apposée sur le bas du nœud.

**2.** Dans un navigateur Web, entrez le **nom du nœud** comme URL.

Par exemple, entrez « http://Node*nnnnnnn* » (le nom par défaut du nœud SnapScale).

**3.** Appuyez sur Entrée pour vous connecter à l'interface Web d'administration.

**4.** Dans la boîte de dialogue de connexion, saisissez **admin** comme nom d'utilisateur et comme mot de passe, puis cliquez sur OK.

**5.** Avec l'**assistant de configuration initiale**, créez un nouveau cluster SnapScale ou ajoutez le nœud à un cluster existant.

## **Étape 8**

Le site Web Overland propose également des versions traduites du présent Guide de mise en route rapide. Vous trouverez des explications détaillées sur la configuration de votre SnapScaleX4 dans le *Guide de l'administrateur SnapScale pour RAINcloudOS* ou dans les *Notes sur l'édition de RAINcloudOS*, consultables sur :

<http://docs.overlandstorage.com/snapscale>

Pour des informations générales sur l'assistance technique et la garantie, consultez notre page Web [Contact Us \(Nous contacter\)](http://www.overlandstorage.com/company/contact-us/index.aspx) :

<http://www.overlandstorage.com/company/contact-us/index.aspx>

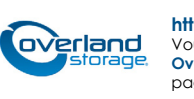